# So richten Sie Ihre Internet-Box ein

**Internet-Box standard (IP)**

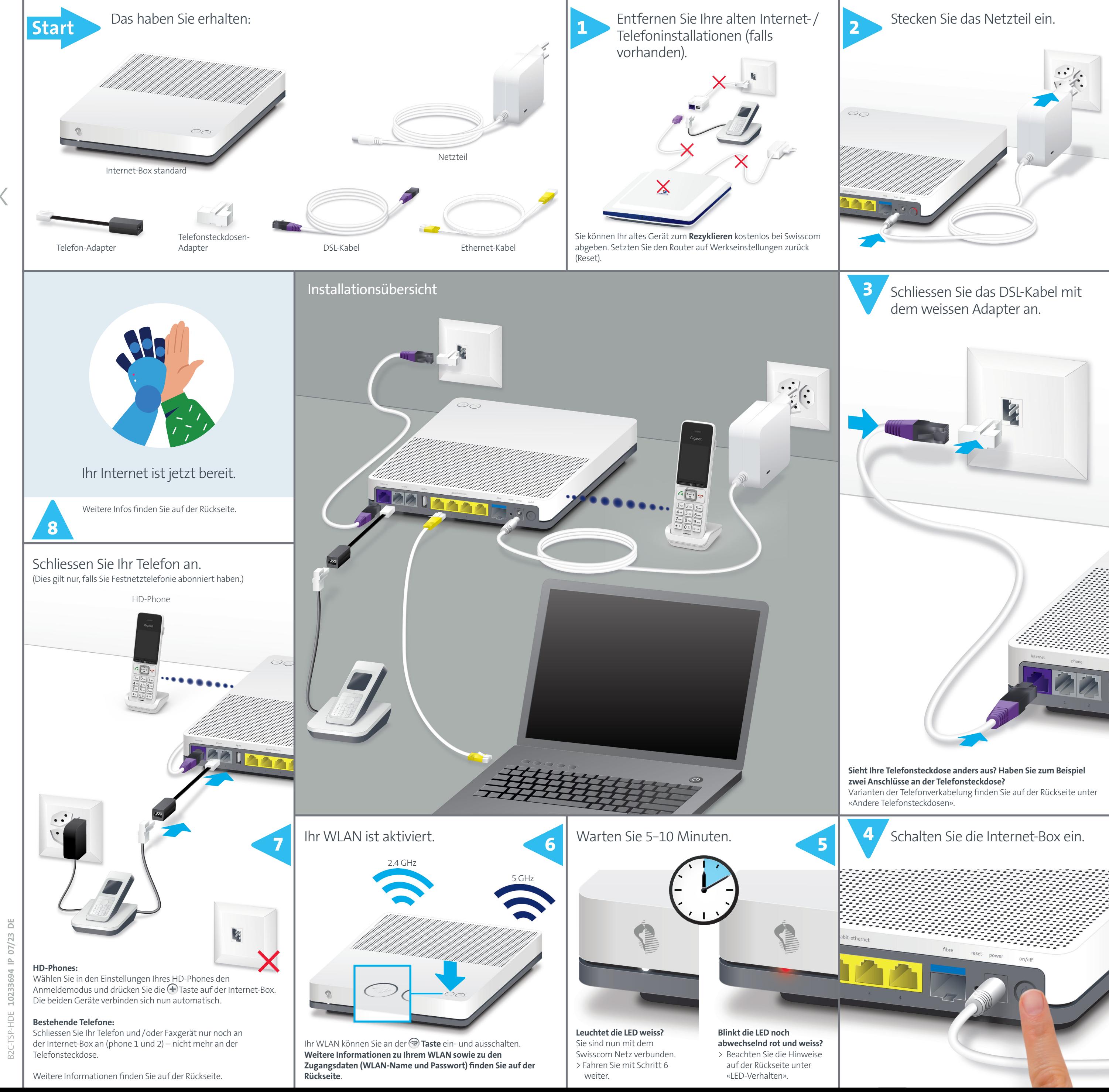

**Swisscom (Schweiz) AG** Postfach 3050 Bern [swisscom.ch/internetbox-hilfe](http://swisscom.ch/internetbox-hilfe) **0800 800 800**

# LED-Verhalten

 $\sim$   $\sqrt{2}$ 

**DATE** 

LED leuchtet weiss – **alles in Ordnung** Internet und alle Dienste funktionieren einwandfrei.

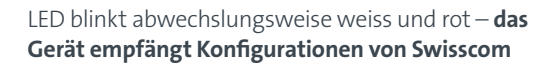

### **Wenn die LED nach 10 Minuten immer noch blinkt:** Schliessen Sie die Internet-Box mit dem neuen

Ethernet-Kabel an einen Computer an und öffnen Sie im Internet-Browser die Seite [swisscom.ch/start](http://swisscom.ch/start) Füllen Sie Schritt für Schritt alle Pflichtfelder aus. Nach abgeschlossener Registration können Sie mit der Installation (Schritt 6) auf der Vorderseite weiterfahren.

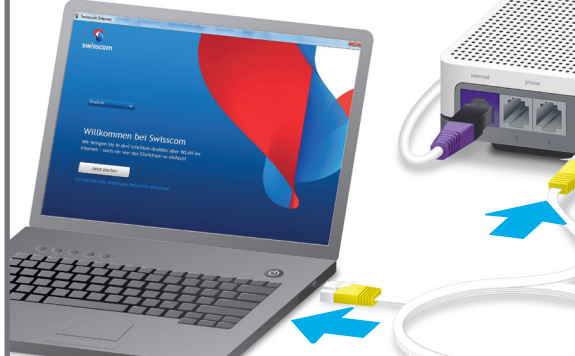

- Mit der <sup>T</sup>aste können Sie: > WPS-fähige Geräte per Knopfdruck ins WLAN einbinden.
- > HD-Phones mit der Internet-Box verbinden.

LED blinkt rot – **keine Verbindung ins Internet** Überprüfen Sie, ob das DSL-Kabel korrekt eingesteckt ist.

LED leuchtet rot – **Fehlermeldung** Starten Sie die Internet-Box neu, und warten Sie bis die LED wieder weiss leuchtet.

# Tasten

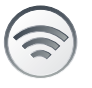

# **WLAN**

Sie können Ihr WLAN über die Taste einfach ein- und ausschalten. Leuchtet die LED in der Taste, so ist das WLAN eingeschaltet.

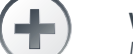

### **WPS / DECT**

# Andere Telefonsteckdosen

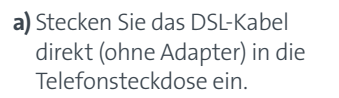

**c)** Nur wenn Sie diese Telefonsteckdose (Digitalsteckdose) installiert haben, können Sie alle Telefonsteckdosen im Haus für Ihre Telefonund Faxapparate verwenden. **Ohne diese Telefonsteckdose müssen Sie Ihre Telefone/Faxgeräte direkt an der Internet-Box anschliessen, oder Ihre Hausinstallation von einem Techniker anpassen lassen.**

**b)**Verwenden Sie einen Zwischenstecker und den mitgelieferten, weissen Adapter.

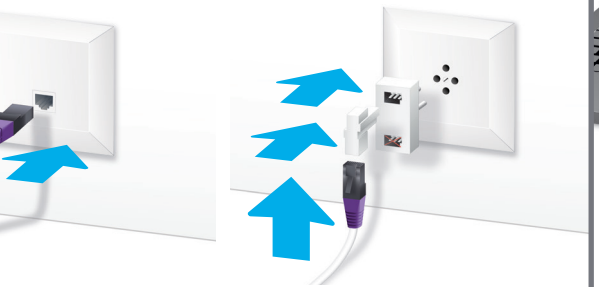

WLAN

#### **Wo finde ich meinen WLAN-Namen (SSID) und mein WLAN-Passwort?**

- > In der My Swisscom App: (siehe QR-Code auf der Rückseite) > Auf der My Swisscom Webseite: [swisscom.ch/login](http://swisscom.ch/login)
- > Oder im Internet-Box «Web-Portal»:

 <http://internetbox.swisscom.ch> Wenn Sie bereits einen Router von Swisscom in Betrieb hatten, werden Ihre bisherigen WLAN-Zugangsdaten automatisch wieder auf Ihre Internet-Box übertragen.

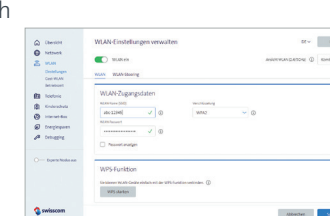

#### **Was ist Dualband-WLAN?**

Ihre Internet-Box ist mit einem WLAN der neuesten Generation ausgestattet. Zur Datenübertragung werden zwei WLAN-Netze (2.4 und 5 GHz Frequenzbereich) bereitgestellt. Sie profitieren damit von besseren Geschwindigkeiten. Sofern Ihre Geräte beide Netze unterstützen, verbinden sie sich im Hintergrund automatisch mit dem schnelleren der beiden Netze.

#### **Wie ändere ich mein WLAN-Passwort?**

Über die Internet-Box Einstellungen können Sie Ihr Passwort einfach ändern. Lesen Sie dazu das Kapitel Internet-Box «Web-Portal» auf dieser Seite.

Gast-WLAN

Die Internet-Box bietet ein zusätzliches WLAN für Ihre Gäste. Im Internet-Box «Web-Portal» oder über die My Swisscom App können Sie das Gast-WLAN für 6 Stunden, 24 Stunden oder permanent aktivieren.

Web-Portal

<http://internetbox.swisscom.ch>

Entdecken Sie, was die Internet-Box alles kann, und ändern Sie die Einstellungen nach Ihrem Bedürfnis.

### **Wie logge ich mich ein?**

Wird das Gerät an einem Swisscom Anschluss betrieben, so wird Swisscom Zugriff auf das Gerät<br>und auf Daten gewährt, die insbesondere für die Bearbeitung zu Zwecken der Fernwartung und<br>-unterstützung (automatische Einrichtu erforderlich sind. Einzelheiten entnehmen Sie bitte den Internet-Vertragsbedingungen.

### **Installation und Wartung**<br>> Legen Sie das Gerät horizontal auf ei

Geben Sie [http://internetbox.](http://internetbox.swisscom.ch) [swisscom.ch](http://internetbox.swisscom.ch) oder [192.168.1.1](http://192.168.1.1) im Internet-Browser ein. Um sich das erste Mal anzumelden oder wenn Sie das Passwort vergessen haben, klicken Sie auf **«Neues Passwort festlegen»**. Dann können Sie Ihr persönliches Passwort festlegen oder

ändern.

Notieren Sie Ihr Internet-Box Passwort.

Falls Sie bereits Kunde sind, können Sie sich mit Ihrem bestehenden Passwort einloggen oder ein neues setzen.

- ne ebene Fläche, oder montieren Sie es mittels zweie Schrauben an eine Wand.
- > Stapeln Sie keine anderen Geräte wie die TV-Box auf die Internet-Box und halten Sie einen Mindestabstand zu anderen Geräten von 22 cm ein. > Betreiben Sie die Internet-Box nur in Umgebungstemperaturen von 0 bis 35° C. > Installieren Sie die Internet-Box nicht in der Nähe von Wärmequellen, sondern an einem gut
- belüfteten, trockenen Ort und schützen Sie die Box vor direkter Sonneneinstrahlung. > Es darf keine Flüssigkeit in das Gerät eindringen. Verwenden Sie für die Reinigung nur ein leicht feuchtes Tuch.
- > Berühren Sie die Internet-Box nicht während Gewittern. > Öffnen Sie die Internet-Box nicht. Es besteht ein Stromschlagrisiko.

#### **Was kann ich im «Web-Portal» machen?**

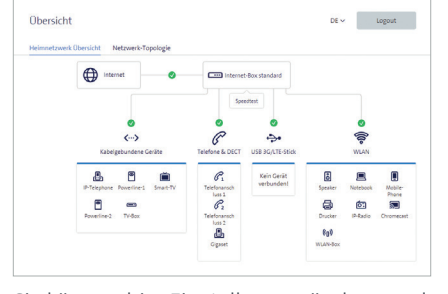

Sie können hier Einstellungen ändern zu den Themen:

-<br>net-Box strahlt Radiofrequenzen innerhalb der erlaubten EU Strahlenbelastungsgrenzen für eine unkontrollierte Umgebung aus. **Die Internet-Box darf nur im Innenbereich platziert werden beim Verwenden der WLAN Frequenzen** 

**zwischen 5150 - 5350 MHz (Kanal 36-64).**  Das Gerät soll so platziert werden, dass ein Minimalabstand von 22 cm zwischen Gerät und Mensch sichergestellt ist. Halten Sie auch einen genügend grossen Abstand zu anderen drahtlosen Geräten wie DECT Telefonen ein. Das Gerät darf nicht umgebaut werden und nicht mit anderen WLAN ntennen betrieben werden.

- > WLAN und Gast-WLAN
- > Telefonie
- > Kinderschutz (Internet-Betriebszeiten pro Gerät)
- 
- > Netzwerkeinstellungen

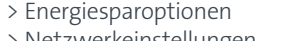

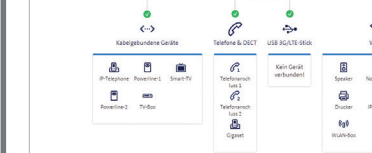

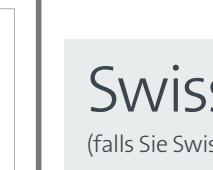

**Wie kann ich meinen WLAN-Namen und mein WLAN-Passwort ändern?**

Klicken Sie auf den Menüpunkt «WLAN», und ändern Sie wie gewünscht Ihre WLAN Zugangsdaten.

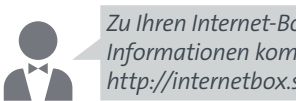

# Festnetztelefonie (IP)

(falls Sie Festnetztelefonie abonniert haben)

## **Telefonsteckdosen werden nicht mehr verwendet**

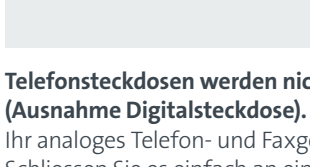

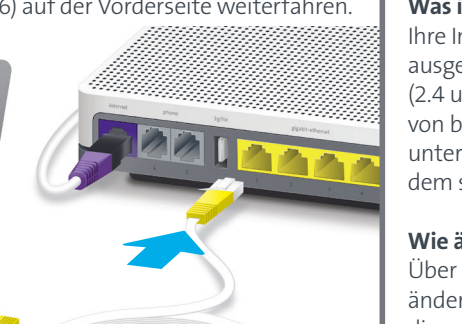

Das Symbol gibt an, dass dieses Produkt nicht als Hausmüll entsorgt werden darf. Zur Entsorgung ist es stattdessen an Swisscom zu übergeben. Der Hersteller Arcadyan bestätigt, dass die Internet-<br>Box standard den grundlegenden Anforderungen und den anderen relevanten Vorschriften der<br>europäischen Richtline 2012/19/EU über

Ihr analoges Telefon- und Faxgerät können Sie weiterhin benutzen. Schliessen Sie es einfach an einem der beiden Anschlüsse (phone 1 und 2) der Internet-Box an. Benutzen Sie dazu, wenn von der Steckerform her nötig, den schwarzen Telefon-Adapter.

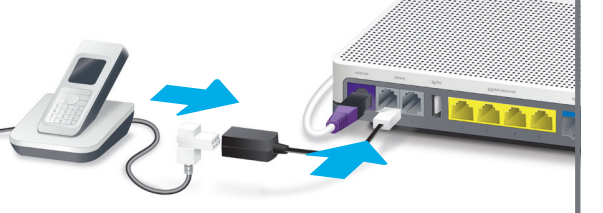

# Kabellose Verbindung von HD-Phones

In der Internet-Box ist eine DECT Basistation integriert. Sie können so HD-Phones von Swisscom drahtlos mit der Internet-Box verbinden. Dadurch kommen Sie in den Genuss der HD-Tonqualität, sofern beide Gesprächsteilnehmer ein HD-Phone verwenden.

Besuchen Sie [swisscom.ch/hdphones](http://swisscom.ch/hdphones) für Informationen zu den HD-Phones von Swisscom.

**Hinweis:** Bitte beachten Sie, dass herkömmliche

DECT-Schnurlostelefone nicht oder nur mit eingeschränkter

Funktionalität mit der in der Internet-Box integrierten DECT-Basisstation drahtlos verbunden werden können. Wir empfehlen in dieser Situation die kabelgebundenen Anschlüsse (phone 1 und 2) zu

verwenden.

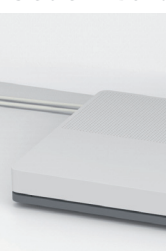

### Mehrere Rufnummern

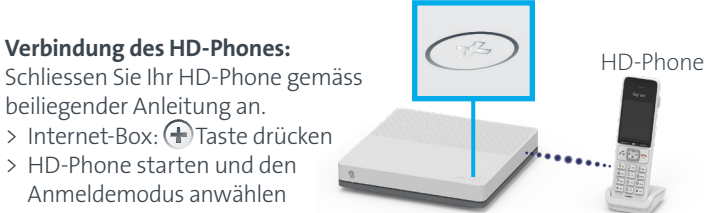

Haben Sie Festnetztelefonie mit mehreren Rufnummern abonniert, so können Sie die Rufnummerzuordnung pro Telefon direkt im Internet-Box «Web-Portal» tätigen.

scom blue TV

sscom blue TV abonniert haben)

### **Schliessen Sie Ihre TV-Box gemäss Swisscom blue TV-Anleitung an.**

Wir empfehlen die TV-Box per Ethernet-Kabel mit der Internet-Box zu verbinden. Sollte das in Ihrem Zuhause nicht möglich sein, können Sie die TV-Box auch an einer WLAN-Box anschliessen.

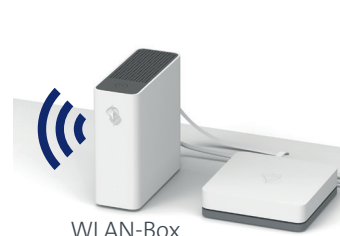

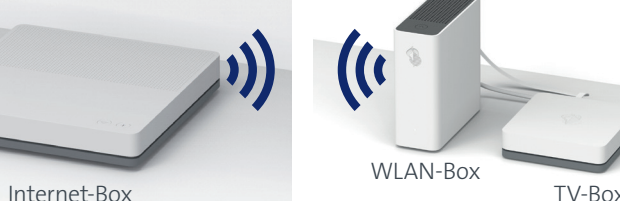

# Anwendungs- und Sicherheitshinweise

### **Zugriff und Datenbearbeitung**

#### **WLAN**

Maximale Sendeleistung der Internet-Box: WLAN (2412 - 2472 MHz) max. 19.92 dBm e.i.r.p. WLAN (5180 - 5240 MHz) max. 22.82 dBm e.i.r.p.

WLAN (5260 - 5320 MHz) max. 22.96 dBm e.i.r.p.

WLAN (5500 - 5700 MHz) max. 29.98 dBm e.i.r.p. DECT (1880 - 1900 MHz) max. 24 dBm e.r.p

# **EU Konformitätserklärung**

Die Internet-Box standard ist CE-zertifiziert. Der Hersteller Arcadyan bestätigt, dass die Internet-Box standard den grundlegenden Anforderungen und den anderen relevanten Vorschriften der Radio Equipment Directive (RED) 2014/53/EU entspricht. Die Deklaration der Konformität kann unter [swisscom.ch/internetbox-doc](http://swisscom.ch/internetbox-doc) nachgelesen werden.

### **Umweltinformation**

#### **Hersteller:**

any Technology GmbH, Koelner Strasse 10B, 65760 Eschborn, Germany

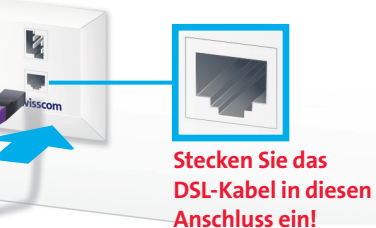

*Zu Ihren Internet-Box Einstellungen und mehr Informationen kommen Sie unter: <http://internetbox.swisscom.ch>oder [192.168.1.1](http://192.168.1.1)*

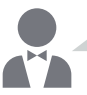

*Weitere Informationen finden Sie unter: [swisscom.ch/internetbox-hilfe](http://swisscom.ch/internetbox-hilfe)*

Internet-Box Logi

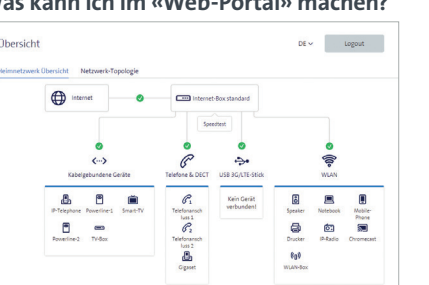